# A Framework for SPARQL Query Processing, Optimization and Execution with Illustrations

**Sanjay Kumar Malik<sup>1</sup> , SAM Rizvi<sup>2</sup>**

<sup>1</sup> University School of Information Technology, GGS Indraprastha University, New Delhi *sdmalik@hotmail.com*

> <sup>2</sup> Deptt. of Computer Science, Jamia Millia Islamia, New Delhi  *samsam\_rizvi@yahoo.com*

 *Abstract*: **The vision of Semantic web is to allow intelligent description and interchange of integrated data from various distributed web resources. A structure for this metadata on web is known as Resource Description Framework (RDF) where data is in the form of XML (Extended Markup Language). A query language is used to retrieve such large RDF data effectively and efficiently which is known as SPARQL (Standard Protocol and RDF Query Language) which involves Query Processing, Optimization and Execution. In this paper, we propose a framework for SPARQL Query Processing, Optimization and Execution with various SPARQL illustrations in Twinkle and Jena ARQ. A "Furniture RDF" has been illustrated with "Filtering RDF using Twinkle" and "Filtering RDF using Jena ARQ on Eclipse" based on Java source code obtained after executing Eclipse.** 

 *Keywords***:** RDF, SPARQL, Query Processing, Optimization, Execution, JENA ARQ, TWINKLE, Eclipse

# **I. Introduction**

Sir Tim Berner's LEE, inventor of WWW(World Wide Web) and his W3C(World Wide Web Consortium) team along with others are working hard towards taking the current web to semantic web. The objective of the semantic web is to provide a better platform for the knowledge representation of linked data to allow machine processing on a global scale by adding logic,inference and rule systems to the web which allows data to be shared across different applications and boundaries[1].

 Two important technologies for semantic web are XML(Extended Markup Language) and RDF(Resource Description Framework) where RDF was developed to extend XML which tends to make work easier for automated services and autonomous agents by providing semantic capability[1]. Therefore, information on web should be expressed in a meaningful way accessible to machines which may be achieved by Resource Description Framework (RDF) as a basic data format aiming to represent information about resources on the web[2].

 Semantic Web requires much more expressive power than using ontology languages like XML,XMLS(XML Schema), RDF, RDFS(RDF Schema) and OWL(Web Ontology Language) used to describe the semantics and reasoning of resources/metadata which are available on the web and also identify the relationship between them.

There are a number of RDF query languages available, but Connected Services Framework (CSF) Profile Manager only supports queries written in SPARQL. A query language is used for querying RDF graphs known as SPARQL which stands for "Simple protocol and RDF query Language" ,which is basically an RDF query language that defines a data access protocol and standard query language to be used with the RDF data model.

 SPARQL works for any RDF mapped data source. SPARQL query language has some similarity with SQL constructs and there are some tools available as open source like TWINKLE 2.0, Jena Framework with ARQ [3,4] processor on which SPARQL can be executed and tested. SPARQL Query can also be used to retrieve data from RDFS as well as from OWL[5] which can be created and executed on Ontology tool like Protégé which involves Query processing, Optimization and Execution. "Query Processing" is the internal steps taken by the Query Engine for the evaluation of the Query and requires some transformation and rewriting methodologies for the execution without changing the outcome of the query. Query engine executes the query but there is a requirement to have optimization concepts so that the query can retrieve data efficiently as it affects the execution performance. "Query optimization" defines some of the rules for rewriting query which transform execution structure of query. "Query Execution" is the step in which query engine evaluates the SPARQL query by generating the QEP (Query Execution Plan).

 In this paper, Section 2 presents a framework for Query Processing, Optimization and Execution and steps for SPARQL Query Engine Evaluation. Section 3, 4 and 5 discusses about Query processing, Query Optimization and Query Execution respectively with various SPARQL illustrations using Twinkle and Jena ARQ in Section 6. Section 7 refers to a "Furniture RDF" illustrated with "Filtering RDF using Twinkle" and "Filtering RDF using Jena ARQ on Eclipse" based on Java source code obtained after executing Eclipse**.** 

# **II. Proposed framework for query processing, optimization and query execution**

We propose framework for Query Processing, Optimization and Query Execution as shown in figure1.

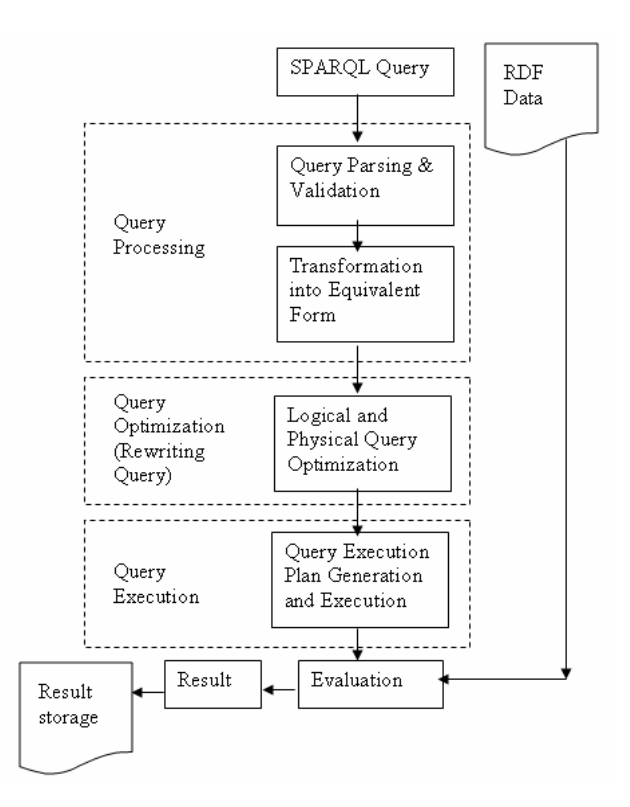

**Figure 1**. A Framework for SPARQL Query Processing, Optimization and Execution

It focus on the internal structure and transformation of the SPARQL query during the evaluation. It first shows the processing step in which Parsing and validation is done for the query and then equivalent transformation takes place in form of operator tree which is further passed to next transformation of Query optimization and then emphasise on the rewriting rule of the query for the better performance.

 SPARQL Query Engine evaluation steps accomplishes many tasks for the evaluation of the SPARQL query. These steps are shown below:

- 1) SPARQL Query is written and passed to the Query Engine for the evaluation.
- 2) Query Engine then scans and parses for the SPARQL syntax and order of the semantic like keywords as SELECT, WHERE etc and then Validate for the RDF attributes.
- 3) Query Engine then Transform it into equivalent form.
- 4) After transformation into equivalent form, Rewriting of query is done by first logical optimization and then with physical optimization.

evaluate a query. All RDF repositories provide querying capabilities, but some of them do require manual interaction which minimizes the query execution time.

 Query engines for ontological data based on graph models execute user queries without considering any optimization and especially for large ontologies, optimization techniques are required to ensure that query results are delivered within reasonable time.

- 5) After performing optimization steps, it generates an QEP (Query Execution Plan) to execute the optimized execution for RDF data [6].
- 6) After all these steps, if all the steps are performed error free then engine take RDF file which is passed with SPAROL query for the evaluation step. Finally it returns the result. (Many Execution tools also provide the feature for storing the results which is represented as Result storage.

## **III. Query Processing**

A high level query expressed in any high level query language is first being scanned, parsed and validated. The role of scanner is to identify the language tokens like keywords, attribute name and relation name, parser checks the syntax of the query to make sure that the query is formulated according to the grammar, then validated check attributes and relation names are valid or not. The query is converted into a tree data structure called query tree, which is internal representation of the query.

 Another way of representing the query is using graph data structure called query graph. For the query execution the processor apply some optimization techniques on query graph or tree and optimize that graph for processing and produces an execution plan. Then, further the code to execute the plan is generated by query code generator. The runtime DB processor runs the query code to generate the result of the query[7].

 SPARQL Query has a processing cycle to retrieve the data. In SPARQL query processing, SPARQL query is firstly parsed by the parser for any syntax error in which the keywords of SPARQL are identified. It also verifies the SPARQL query order e.g. SELECT, where FILTER option is in order or not. Validation is performed where RDF attributes are checked within SPARQL query.

 Query Processing transforms this SPARQL then into its equivalent operator tree as shown in figure 4. This operator tree presents the execution sequence of the queries and is used further for the optimization purpose which is based on the SPARQL algebra.

# **IV. Query Optimization**

Query optimization is the process of selecting the most suitable strategy for processing a query. Due to declarative nature of SPARQL(SPARQL Protocol and RDF Query Language), a query engine has to choose an efficient way to

 Query optimization is the core concept of reordering / rewriting of SPARQL using some approach as selectivity estimation, which demonstrate how triples pattern reordering according to their selectivity affects the query execution performance[8]. The SPARQL query graph model and the transformation rules to rewrite a query into a semantically equivalent one, was proposed to find an efficient query execution plan.

 One of the significant rule for optimization is rewriting FILTER variables.

# **V. Query Execution**

As for the evaluation of SPARQL, its Engine requires QEP to be generated, which is the code of execution of optimized operator tree. To Execute SPARQL Query, we have different tools available as open source on which SPARQL query can be executed. Among these tools TWINKLE and Jena ARQ is most popular. One sample SPARQL Query and its execution is demonstrated on JENA ARQ.

Query 1:- The below query will find the name and email of all employees.

Query syntax:-

PREFIX rdf: <http://www.w3.org/1999/02/22-rdf-syntaxns#> PREFIX foaf: <http://xmlns.com/foaf/0.1/> SELECT ?name ?email WHERE **{** ?person rdf:type foaf:Person . ?person foaf:name ?name . OPTIONAL { ?person foaf:mbox\_sha1sum ?email } }

The Execution Output with Jena ARQ and Twinkle Tool is as shown below:

| name                                                      | email                                                                                                    |  |
|-----------------------------------------------------------|----------------------------------------------------------------------------------------------------|--|
| "Shiva"<br>"Ram"<br>"S.K.MALIK"<br>"S.K.MALIK"<br>"Durga" | "shiva@gmail.com"<br>"Ram@hotmail.com"<br>"skmailk_ip@yahoo.com"<br>"sdmalik@hotmail.com"<br>"durga@gmail.com" |  |

**Figure 2**. Execution with Jena ARQ

# C:\WINDOWS\system32\cmd.exe

D:\jena-2.6.4\Jena-2.6.4\bat>sparql.bat --data d:/foaf1.rdf --query d:/jenae/s1 ¦ email name :::::::::::::::::::::::::::::::::::::: "shiva@gmail.com" "Shiva" "Ran" "Ram@hotmail.com" "S.K.MALIK" | "skmailk\_ip@yahoo.com" "sdmalikehotmail.com" "S.K.MALIK" "durga@gmail.com" "Durqa' D:\jena-2.6.4\Jena-2.6.4\bat>

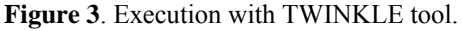

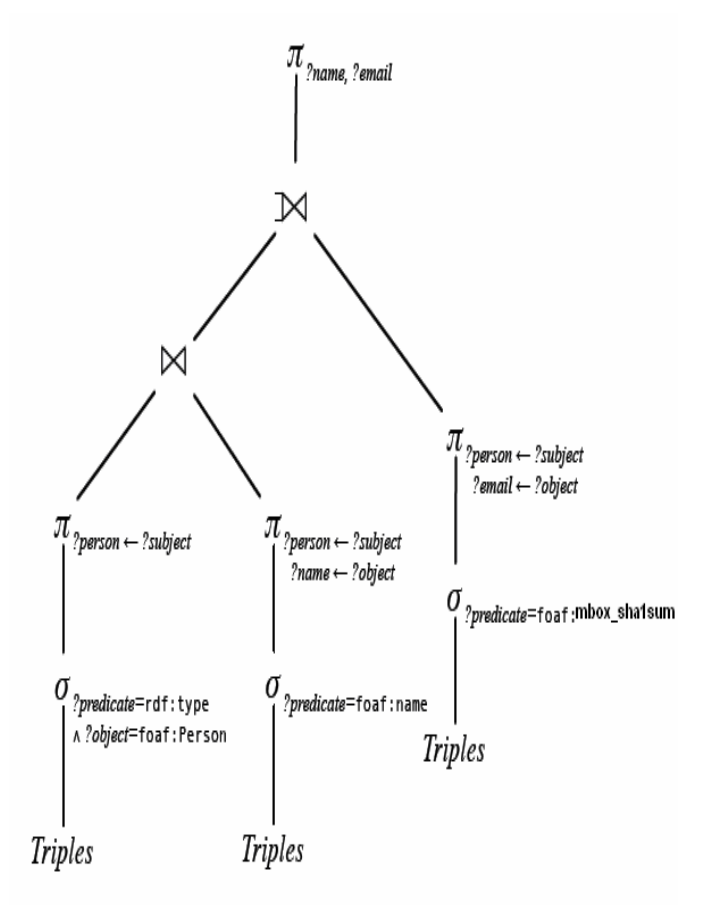

**Figure 4**. Operator Tree Equivalent to SPARQL Query

An operator tree (query tree) corresponds to the above SPARQL query which shows the execution of operators in SPARQL[9].

.l

## **VI. SPARQL Illustrations**

In this section, we present the SPARQL queries execution in which Projection, Selection, and then one example of rewriting rule (rewrite Filter variable) is demonstrated.

#### *A. Applying Projection*

**Query 1**: The below query will find the name, course, subject and marks of the student.

#### Syntax:-

PREFIX rdf: <http://www.w3.org/1999/02/22-rdf-syntax $ns#>$ PREFIX foaf: <http://xmlns.com/foaf/0.1/>

SELECT ?student\_name ?course ?subject ?marks WHERE {

?x rdf:type foaf:Person .

?x foaf:studentname ?student\_name .

?x foaf:course ?course .

?x foaf:subject ?subject .

?x foaf:marks ?marks .

}

order by ?student\_name

The Execution Output with Jena ARQ and Twinkle Tool is as shown below:

| student name | course | subject                                 | marks |  |
|--------------|--------|-----------------------------------------|-------|--|
|              |        |                                         |       |  |
| "Kishore"    |        | "M.Tech(IT)"   "Software Testing"       | "88"  |  |
| "RAM"        | "NCA"  | "DBMS"                                  | "70″  |  |
| "Rajeev"     |        | "M.Tech(IT)"   "Neural Netwok"          | "60"  |  |
| "Sanjay"     |        | "M.Tech(IT)"   "Analysis of Algorithmk" | "80″  |  |
| "Shyam"      | "BCA"  | "C Programmingk"                        | "60"  |  |
| "Sunil"      | "MCA"  | "Web Tech"                              | "65"  |  |
| "sanjeev"    |        | "M.Tech(IT)"   "Analysis of Algorithmk" | "88"  |  |
|              |        |                                         |       |  |

**Figure 5**. Execution Output with Jena ARQ

SELECT ?student\_name ?course ?subject ?marks WHERE { ?x rdf:type foaf:Person . ?x foaf:studentname ?student\_name . ?x foaf:course ?course . ?x foaf:subject ?subject . ?x foaf:marks ?marks .  $FILTER(?marks \geq 70")$ } order by ?student\_name

The Execution Output with Jena ARQ and Twinkle Tool are as shown below in figure 6 and 7:

| Select Query Task                                                                            | <b>M</b> *Untitled         |                                                          |                                 |             |  |
|----------------------------------------------------------------------------------------------|----------------------------|----------------------------------------------------------|---------------------------------|-------------|--|
| $\circledR$<br>General                                                                       | Save > Run Cancel          |                                                          |                                 |             |  |
|                                                                                              | Base URI                   |                                                          |                                 |             |  |
| Write Simple Query                                                                           |                            |                                                          |                                 |             |  |
|                                                                                              | Data LIRL                  | file:/D:/test/student/foaf.rdf                           |                                 |             |  |
|                                                                                              |                            | PREFIX foaf: <http: 0.1="" foaf="" xmlns.com=""></http:> |                                 |             |  |
| In Memory<br>$\circledS$                                                                     |                            | SELECT ?student name ?course ?subject ?marks             |                                 |             |  |
|                                                                                              | <b>WHERE {</b>             |                                                          |                                 |             |  |
| Planet RDF Feed & Blogroll                                                                   | ?x rdf:type foaf:Person.   |                                                          |                                 |             |  |
| Periodic Table                                                                               |                            | ?x foaf:studentname ?student name .                      |                                 |             |  |
|                                                                                              |                            |                                                          |                                 |             |  |
| 7x foaf:course 2course .                                                                     |                            |                                                          |                                 |             |  |
|                                                                                              |                            |                                                          |                                 |             |  |
| $\circledcirc$<br><b>A</b> Inferencing                                                       | ?x foaf:subject ?subject . |                                                          |                                 |             |  |
| Planet Feed (RDFS)                                                                           | ?x foaf:marks ?marks .     |                                                          |                                 |             |  |
|                                                                                              |                            |                                                          |                                 |             |  |
|                                                                                              | order by ?student name     |                                                          |                                 |             |  |
| Persistent Stores                                                                            |                            |                                                          |                                 |             |  |
|                                                                                              | student name               | course                                                   | subject                         |             |  |
|                                                                                              | Kishore                    | M.Tech(IT)                                               |                                 | 88          |  |
|                                                                                              | RAM                        | <b>MCA</b>                                               | Software Testing<br><b>DBMS</b> | 70          |  |
|                                                                                              | Rajeev                     | M.Tech(IT)                                               | Neural Netwok                   | 60          |  |
|                                                                                              | Sanjay                     | M.Tech(IT)                                               | Analysis of Algorithmk          | 80          |  |
|                                                                                              | Shyam                      | BCA                                                      | C Programmingk                  | 60          |  |
|                                                                                              | Suril                      | <b>MCA</b>                                               | Web Tech                        | 65          |  |
| <b>Remote Services</b> $\widehat{\otimes}$<br>Reyvu.com<br>GovTrack.us<br><b>DBpedia.org</b> | sanjeev                    | M.Tech(IT)                                               | Analysis of Algorithmk          | marks<br>88 |  |

**Figure 6**. Execution Output with Twinkle

### *B. Applying Selection using Filter*

**Query 2**: The below query will find the detail of student will marks greater than equal to 70.

Syntax:- PREFIX rdf: <http://www.w3.org/1999/02/22-rdf-syntaxns#> PREFIX foaf: <http://xmlns.com/foaf/0.1/>

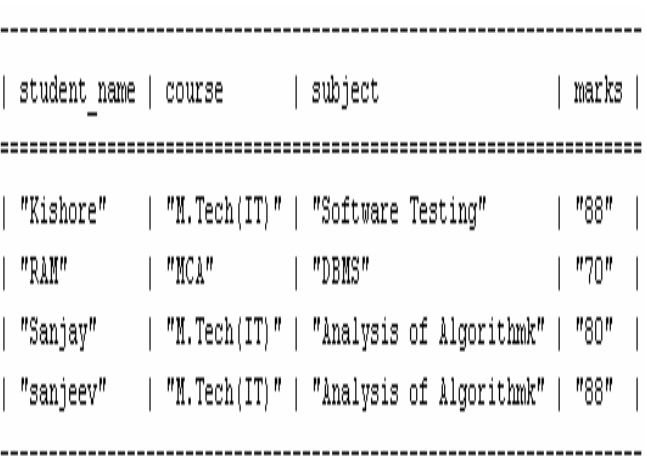

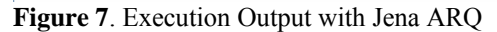

| Twinkle: SPARQL Tools                        |                                                                                              |  |  |  |  |  |  |
|----------------------------------------------|----------------------------------------------------------------------------------------------|--|--|--|--|--|--|
| File Edit Query                              |                                                                                              |  |  |  |  |  |  |
| Select Query Task                            | 4 Untitled                                                                                   |  |  |  |  |  |  |
| $\hat{\mathbf{a}}$<br><b>C</b> General       | Save Run Cancel                                                                              |  |  |  |  |  |  |
| Write Simple Query                           | <b>Base URI</b><br>file:/D:/test/student/foaf.rdf<br>Data URL<br>File                        |  |  |  |  |  |  |
| <b>In Memory</b><br>$\hat{\delta}$           | SELECT ?student name ?course ?subject ?marks<br><b>WHERE {</b>                               |  |  |  |  |  |  |
| Planet RDF Feed & Blogroll<br>Periodic Table | ?x rdf:type foaf:Person .<br>?x foaf:studentname ?student name .<br>?x foaf:course ?course . |  |  |  |  |  |  |
| 0<br><b>Inferencing</b><br>Ŵ                 | ?x foaf:subject ?subject .<br>?x foaf:marks ?marks .                                         |  |  |  |  |  |  |
| Planet Feed (RDFS)                           | $FILTER(?marks > = "70")$                                                                    |  |  |  |  |  |  |
| Persistent Stores <a><br/>E</a>              | order by ?student name                                                                       |  |  |  |  |  |  |
|                                              | student name<br>subject<br>marks<br>course                                                   |  |  |  |  |  |  |
|                                              | Kishore<br>Software Testing<br>88<br>M.Tech(IT)                                              |  |  |  |  |  |  |
| <b>Remote Services</b> &                     | DBMS<br>70<br>RAM<br>MCA                                                                     |  |  |  |  |  |  |
|                                              | Analysis of Algorithmk<br>80<br>M.Tech(IT)<br>Sanjay                                         |  |  |  |  |  |  |
| Reyvu.com<br>GovTrack.us                     | Analysis of Algorithmk<br>88<br>M.Tech(IT)<br>sanjeev                                        |  |  |  |  |  |  |
| DBpedia.org                                  | text table                                                                                   |  |  |  |  |  |  |

**Figure 8**. Execution Output with Twinkle

*C. Applying Selection with more condition in Filter Clause* 

**Query 3**: The below query will find the detail of student will marks greater than equal to 70 and course is M.Tech(IT).

## Syntax:-

PREFIX rdf: <http://www.w3.org/1999/02/22-rdf-syntaxns#> PREFIX foaf: <http://xmlns.com/foaf/0.1/> SELECT ?student\_name ?course ?subject ?marks WHERE { ?x rdf:type foaf:Person . ?x foaf:studentname ?student\_name . ?x foaf:course ?course . ?x foaf:subject ?subject . ?x foaf:marks ?marks . FILTER(?marks >= "70" && ?course = "M.Tech(IT)") }

The Execution Output with Jena ARQ and Twinkle Tool is as shown below :

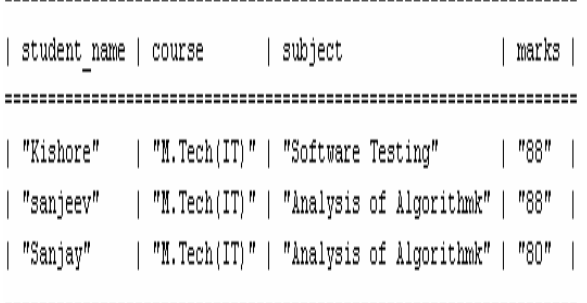

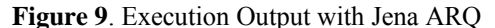

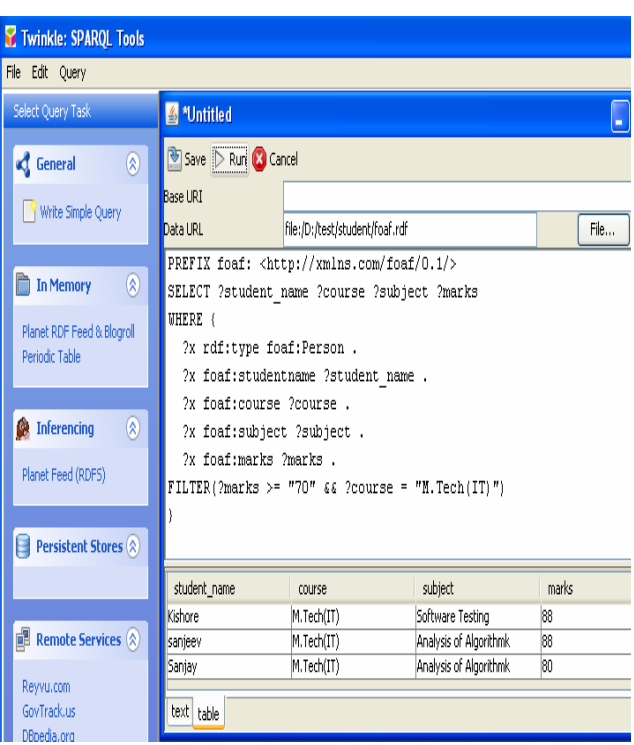

**Figure 10**. Execution Output with Twinkle

 *D. Applying Rewrite Filter Variable Rule of optimization* 

**Query 4:** The below query will find the detail of student with marks greater than equal to 70 and course is M.Tech(IT).

Syntax PREFIX rdf: <http://www.w3.org/1999/02/22-rdf-syntaxns#> PREFIX foaf: <http://xmlns.com/foaf/0.1/> SELECT ?student\_name ?course ?subject ?marks WHERE { ?x rdf:type foaf:Person . ?x foaf:studentname ?student\_name . ?x foaf:course ?course . ?x foaf:course "M.Tech(IT)" . ?x foaf:subject ?subject . ?x foaf:marks ?marks .  $FILTER(?marks \geq 70")$ 

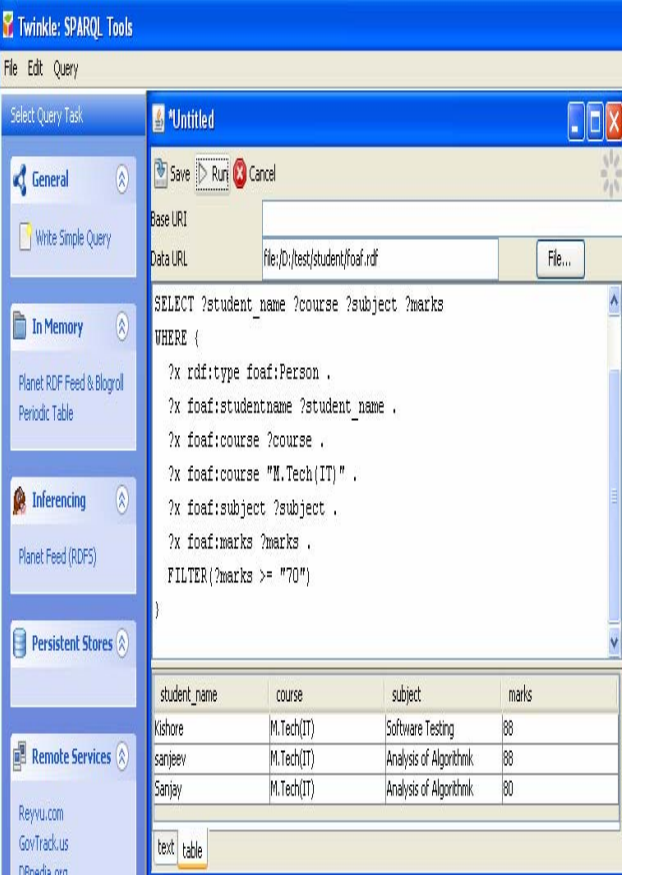

The Execution Output with Twinkle Tool is as shown below:

Figure 11. Execution Output with Twinkle

In this illustration, we apply the filter "M.Tech(IT)" clause before with the foaf:course.

This is known as rewriting filter variable rule in which first, engine will execute "filter" condition to reduce the internal processing.

## **VI. SPARQL Illustration: "Furniture RDF"**

We take another example of a "Furniture RDF" with "furniture\_name" and "furniture\_type". SPARQL is a query language which is used to retrive data from RDF. We create a "Furniture RDF" with "name" and "property" triples with fields "name" and "type". Sparql Query Syntax for filtering data from RDF file is shown below:

#### SYNTAX :

PREFIX rdf: <http://www.w3.org/1999/02/22-rdf-syntaxns#> PREFIX foaf: <http://xmlns.com/foaf/0.1/> SELECT ?name ?type WHERE { ?x rdf:type foaf:Furniture . ?x foaf:name ?name . ?x foaf:property ?type } order by ?name

The above query is using the namespace "rdf" which will filter the data using the "foaf :Furniture". It Further executes over the said "Furniture RDF" file with two fields, "name" and "type"

#### *A. Filtering RDF using Twinkle*

When we execute the above SPARQL in TWINKLE Tool which is an open source editor for executing SPARQL, the following result output is obtained with "furniture name" and "furniture type".

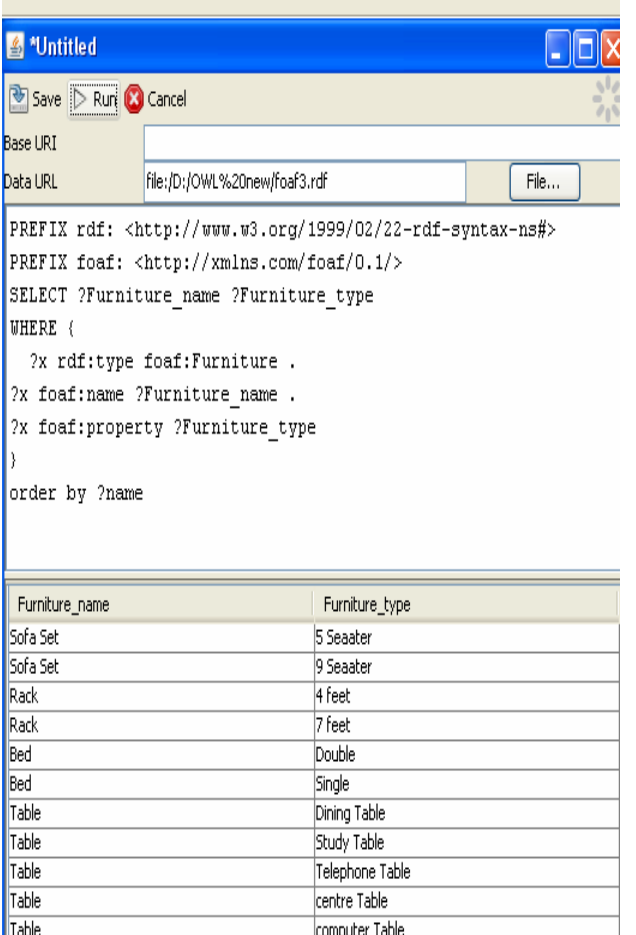

**Figure 12**. SPARQL Query Execution in TWINKLE

Output:-

| Furniture name | Furniture type  $\overline{1}$ "Sofa Set" 1 "5 Seaater"  $\overline{\phantom{a}}$  $\overline{\phantom{a}}$ "Sofa Set" | "9 Seaater"  $\overline{1}$  $\overline{\phantom{a}}$ "Rack" "4 feet"  $\overline{1}$  $\overline{\phantom{a}}$  $\overline{\phantom{a}}$ "Rack" "7 feet"  $\mathbf{I}$  $\overline{\phantom{a}}$ "Bed" "Double"  $\overline{\phantom{a}}$  $\mathbf{I}$ "Bed" "Single"  $\mathbf{I}$ "Table" | "Dining Table"  $\overline{1}$ "Table" "Study Table" "Table" "Telephone Table"  $\mathbf{I}$ "Table" "centre Table"  $\overline{\phantom{a}}$ "Table"  $\overline{\phantom{a}}$ "computer Table"  $\overline{\phantom{a}}$ 

## **Figure 13**. Data Retrieved from Furniture RDF

#### *B. Filtering RDF using Jena ARQ on Eclipse*

 We create an RDF which describes the Furniture of different types with their properties using Jena (a toolkit for parsing RDF using Java). Now, using Eclipse (open source java editor), Jena and ARQ tool, the source code of java will be compiled into "TestFurniture.class" file. Using java

interpreter, when the class file will be executed, it will fire the sparql query over the furniture RDF file and generate the result which is ordered by the "name" field in the said Furniture RDF, in alphabetical order. Following are the source code and output which demonstrates the filtering of data from the Furniture RDF file:

 *C. Java Source Code* **: (**obtained after executing Eclipse**)**  Following source code is written in Java on Eclipse: public class TestFurniture { public static void main(String[] args)throws Exception { InputStream in = new FileInputStream(new File("FurnitureRdf.rdf")); Model model = ModelFactory.*createMemModelMaker*().createModel(null); model.read(in,null); in.close(); String queryString ="PREFIX rdf: <http://www.w3.org/1999/02/22-rdf-syntax-ns#>" + "PREFIX foaf: <http://xmlns.com/foaf/0.1/>"+ "SELECT ?name ?type"+ " WHERE {"+ "?x rdf:type foaf:Furniture . "+" " ?x foaf:name ?name . "+" " ?x foaf: property ?type "+  ${}^{1}$ "order by ?name"; Query query = QueryFactory.*create*(queryString); QueryExecution qe = QueryExecutionFactory.*create*(query, model); ResultSet results =  $qe.execSelect$ ); ResultSetFormatter.*out*(System.*out*, results, query); qe.close(); } }

The following output is obtained after executing the above code:

#### **OUTPUT**

| name       | ı | type              |  |
|------------|---|-------------------|--|
|            |   |                   |  |
| "Bed"      |   | "Double"          |  |
| "Bed"      |   | "Single"          |  |
| "Rack"     |   | "4 feet"          |  |
| "Rack"     |   | "7 feet"          |  |
| "Sofa Set" |   | "5 Seaater"       |  |
| "Sofa Set" | ı | "9 Seaater"       |  |
| "Table"    |   | "Dining Table"    |  |
| "Table"    |   | "Study Table"     |  |
| "Table"    |   | "Telephone Table" |  |
| "Table"    |   | "centre Table"    |  |
| "Table"    |   | "computer Table"  |  |
|            |   |                   |  |

**Figure 14**. Data retrieved from "Furniture RDF" using Jena and ARQ with Eclipse

From the above output, we infer from the furniture RDF file, the different "names" of the furniture and their "types".

## **VII. Executing SPARQL on OWL in Protege**

Following is the OWL Code Snippet obtained while creating the Ontology of IP University(IPU) using Protégé. We would execute a SPARQL Query on this code in protégé and obtain the output of ontology class hierarchy(subject/object).

#### **IPU OWL FILE SNIPPET**

 $\leq$ ?xml version="1.0"?>  $<$ rdf:RDF xmlns:xsp="http://www.owlontologies.com/2005/08/07/xsp.owl#" xmlns:swrlb="http://www.w3.org/2003/11/swrlb#" xmlns="http://www.owlontologies.com/Ontology1277277573.owl#" xmlns:swrl="http://www.w3.org/2003/11/swrl#" xmlns:protege="http://protege.stanford.edu/plugins/owl/prot ege#" xmlns:rdf="http://www.w3.org/1999/02/22-rdf-syntaxns#" xmlns:xsd="http://www.w3.org/2001/XMLSchema#" xmlns:rdfs="http://www.w3.org/2000/01/rdf-schema#" xmlns:owl="http://www.w3.org/2002/07/owl#" xml:base="http://www.owlontologies.com/Ontology1277277573.owl"> <owl:Ontology rdf:about=""/> <owl:Class rdf:ID="Vice\_Chancellor"> <rdfs:label rdf:datatype="http://www.w3.org/2001/XMLSchema#string " >Vice Chancellor</rdfs:label> <rdfs:subClassOf> <owl:Class rdf:ID="GGS\_IP\_University"/> </rdfs:subClassOf> </owl:Class> <owl:Class rdf:ID="USCT"> <rdfs:label rdf:datatype="http://www.w3.org/2001/XMLSchema#string " >USCT</rdfs:label> <rdfs:subClassOf> <owl:Class rdf:ID="Univ\_School\_of\_Studies\_USS\_"/> </rdfs:subClassOf> </owl:Class> <owl:Class rdf:ID="Academics"> <rdfs:subClassOf> <owl:Class rdf:ID="IPU\_Campus\_Administration"/> </rdfs:subClassOf> <rdfs:label rdf:datatype="http://www.w3.org/2001/XMLSchema#string " >Academics</rdfs:label> </owl:Class> <owl:Class rdf:ID="Asst\_Registrars"> <rdfs:label rdf:datatype="http://www.w3.org/2001/XMLSchema#string " >Asst Registrars</rdfs:label> <rdfs:subClassOf> <owl:Class rdf:ID="Dyp\_Registrar"/> </rdfs:subClassOf> </owl:Class> <owl:Class rdf:ID="USBT">

<rdfs:label

"

rdf:datatype="http://www.w3.org/2001/XMLSchema#string

```
 >USBT</rdfs:label>
```
<rdfs:subClassOf>

<owl:Class

rdf:about="#Univ\_School\_of\_Studies\_USS\_"/>

</rdfs:subClassOf>

</owl:Class>

<owl:Class rdf:about="#Dyp\_Registrar">

<rdfs:label

rdf:datatype="http://www.w3.org/2001/XMLSchema#string "

>Dyp Registrar</rdfs:label>

<rdfs:subClassOf>

<owl:Class rdf:ID="Controller\_of\_Examination"/>

</rdfs:subClassOf>

</owl:Class>

 <owl:Class rdf:ID="Data\_Entry\_Operators"> <rdfs:subClassOf rdf:resource="#Asst\_Registrars"/>

<rdfs:label

rdf:datatype="http://www.w3.org/2001/XMLSchema#string

" >Data Entry Operators</rdfs:label>

</owl:Class>

<owl:FunctionalProperty rdf:ID="Id">

<rdf:type

rdf:resource="http://www.w3.org/2002/07/owl#DatatypePro perty"/>

 <rdfs:range rdf:resource="http://www.w3.org/2001/XMLSchema#string "/>

<rdfs:comment

rdf:datatype="http://www.w3.org/2001/XMLSchema#string "

>Id of COE</rdfs:comment>

<rdfs:label

rdf:datatype="http://www.w3.org/2001/XMLSchema#string "

>Id</rdfs:label>

- </owl:FunctionalProperty>
- <owl:FunctionalProperty rdf:ID="Qualification"> <rdf:type
- rdf:resource="http://www.w3.org/2002/07/owl#DatatypePro perty"/>

<rdfs:range

rdf:resource="http://www.w3.org/2001/XMLSchema#string "/>

<rdfs:label

rdf:datatype="http://www.w3.org/2001/XMLSchema#string "

>Qualification</rdfs:label>

</owl:FunctionalProperty>

<owl:FunctionalProperty rdf:ID="Intake">

<rdfs:label

rdf:datatype="http://www.w3.org/2001/XMLSchema#string "

>Intake</rdfs:label>

<rdfs:range

rdf:resource="http://www.w3.org/2001/XMLSchema#int"/> <rdf:type

rdf:resource="http://www.w3.org/2002/07/owl#DatatypePro perty"/>

</owl:FunctionalProperty>

 <owl:FunctionalProperty rdf:ID="IGIT\_Class10029"> <rdf:type rdf:resource="http://www.w3.org/2002/07/owl#DatatypePro perty"/> <rdfs:comment rdf:datatype="http://www.w3.org/2001/XMLSchema#string " >ID of COE which is Unique</rdfs:comment> <rdfs:label rdf:datatype="http://www.w3.org/2001/XMLSchema#string " >IGIT\_Class10029</rdfs:label> <rdfs:range rdf:resource="http://www.w3.org/2001/XMLSchema#string  $"$  </owl:FunctionalProperty> <owl:FunctionalProperty rdf:ID="Year"> <rdf:type rdf:resource="http://www.w3.org/2002/07/owl#DatatypePro perty"/> <rdfs:label rdf:datatype="http://www.w3.org/2001/XMLSchema#string " >Year</rdfs:label> <rdfs:range rdf:resource="http://www.w3.org/2001/XMLSchema#int"/> </owl:FunctionalProperty> <owl:FunctionalProperty rdf:ID="Add"> <rdfs:label rdf:datatype="http://www.w3.org/2001/XMLSchema#string " >Add</rdfs:label> <rdf:type rdf:resource="http://www.w3.org/2002/07/owl#DatatypePro perty"/> <rdfs:range rdf:resource="http://www.w3.org/2001/XMLSchema#string "/> </owl:FunctionalProperty> <owl:FunctionalProperty rdf:ID="Sal"> <rdfs:range rdf:resource="http://www.w3.org/2001/XMLSchema#float"/ > <rdf:type rdf:resource="http://www.w3.org/2002/07/owl#DatatypePro perty"/> <rdfs:label rdf:datatype="http://www.w3.org/2001/XMLSchema#string " >Sal</rdfs:label> </owl:FunctionalProperty> <owl:FunctionalProperty rdf:ID="Roll\_No."> <rdf:type rdf:resource="http://www.w3.org/2002/07/owl#DatatypePro perty"/> <rdfs:range rdf:resource="http://www.w3.org/2001/XMLSchema#string "/> <rdfs:label rdf:datatype="http://www.w3.org/2001/XMLSchema#string " >Roll No.</rdfs:label> </owl:FunctionalProperty>

<owl:FunctionalProperty rdf:ID="Designation">

 <rdf:type rdf:resource="http://www.w3.org/2002/07/owl#DatatypePro perty"/> <rdfs:range rdf:resource="http://www.w3.org/2001/XMLSchema#string "/> <rdfs:label rdf:datatype="http://www.w3.org/2001/XMLSchema#string " >Designation</rdfs:label> <rdfs:domain> <owl:Class> <owl:unionOf rdf:parseType="Collection"> <rdf:Description rdf:about="http://www.w3.org/2002/07/owl#Thing"/> <owl:Class rdf:about="#Controller\_of\_Examination"/> </owl:unionOf> </owl:Class> </rdfs:domain> </owl:FunctionalProperty> <owl:FunctionalProperty rdf:ID="DOJ"> <rdfs:label rdf:datatype="http://www.w3.org/2001/XMLSchema#string " >DOJ</rdfs:label> <rdfs:range rdf:resource="http://www.w3.org/2001/XMLSchema#string "/>  $\leq$ rdf:type rdf:resource="http://www.w3.org/2002/07/owl#DatatypePro perty"/> <rdfs:domain> <owl:Class> <owl:unionOf rdf:parseType="Collection"> <rdf:Description rdf:about="http://www.w3.org/2002/07/owl#Thing"/> <owl:Class rdf:about="#Controller\_of\_Examination"/> </owl:unionOf> </owl:Class> </rdfs:domain> </owl:FunctionalProperty> <owl:FunctionalProperty rdf:ID="Program"> <rdf:type rdf:resource="http://www.w3.org/2002/07/owl#DatatypePro perty"/> <rdfs:range rdf:resource="http://www.w3.org/2001/XMLSchema#string "/> <rdfs:label rdf:datatype="http://www.w3.org/2001/XMLSchema#string " >Program</rdfs:label> </owl:FunctionalProperty> <owl:FunctionalProperty rdf:ID="Ph. No."> <rdf:type rdf:resource="http://www.w3.org/2002/07/owl#DatatypePro perty"/> <rdfs:label rdf:datatype="http://www.w3.org/2001/XMLSchema#string " >Ph. No. </rdfs:label>

 <rdfs:range rdf:resource="http://www.w3.org/2001/XMLSchema#int"/> <rdfs:domain> <owl:Class> <owl:unionOf rdf:parseType="Collection"> <rdf:Description rdf:about="http://www.w3.org/2002/07/owl#Thing"/> <owl:Class rdf:about="#Controller\_of\_Examination"/> </owl:unionOf> </owl:Class> </rdfs:domain> </owl:FunctionalProperty> <owl:FunctionalProperty rdf:ID="Name"> <rdfs:domain> <owl:Class> <owl:unionOf rdf:parseType="Collection"> <rdf:Description rdf:about="http://www.w3.org/2002/07/owl#Thing"/> <owl:Class rdf:about="#Controller\_of\_Examination"/> </owl:unionOf> </owl:Class> </rdfs:domain> <rdfs:label rdf:datatype="http://www.w3.org/2001/XMLSchema#string " >Name</rdfs:label> <rdfs:range rdf:resource="http://www.w3.org/2001/XMLSchema#string "/> <rdf:type rdf:resource="http://www.w3.org/2002/07/owl#DatatypePro perty"/> </owl:FunctionalProperty> <owl:FunctionalProperty rdf:ID="NAME"> <rdf:type rdf:resource="http://www.w3.org/2002/07/owl#DatatypePro perty"/> <rdfs:range rdf:resource="http://www.w3.org/2001/XMLSchema#string "/> <rdfs:label rdf:datatype="http://www.w3.org/2001/XMLSchema#string " >NAME</rdfs:label> </owl:FunctionalProperty> <owl:FunctionalProperty rdf:ID="ID"> <rdfs:label rdf:datatype="http://www.w3.org/2001/XMLSchema#string " >ID</rdfs:label> <rdfs:domain> <owl:Class> <owl:unionOf rdf:parseType="Collection"> <rdf:Description rdf:about="http://www.w3.org/2002/07/owl#Thing"/> <owl:Class rdf:about="#Controller\_of\_Examination"/> </owl:unionOf> </owl:Class> </rdfs:domain>

 <rdfs:range rdf:resource="http://www.w3.org/2001/XMLSchema#string "/> <rdf:type rdf:resource="http://www.w3.org/2002/07/owl#DatatypePro perty"/> </owl:FunctionalProperty> <Controller\_of\_Examination rdf:about="IGIT\_Class10032">  $<$ ID rdf:datatype="http://www.w3.org/2001/XMLSchema#string "  $>1$   $<$ /ID $>$  <Designation rdf:datatype="http://www.w3.org/2001/XMLSchema#string " >Professor , COE</Designation>  $<$ DOJ rdf:datatype="http://www.w3.org/2001/XMLSchema#string "  $>2006$  </DOJ <Name rdf:datatype="http://www.w3.org/2001/XMLSchema#string " >Prof. Yogesh Singh</Name>  $\leq$ Ph. No. rdf:datatype="http://www.w3.org/2001/XMLSchema#int"  $>$ 23900400 </Ph. No.> </Controller\_of\_Examination>  $\le$ /rdf:RDF> <!-- Created with Protege (with OWL Plugin 3.4.1, Build 536) http://protege.stanford.edu -->

# **Executing a SPARQL query on IPU Ontology (**already created before**) Using Protégé**

Steps for executing SPARQL in Protégé 3.3.1 are:

1. Select 'Open SPARQL Query Panel' from OWL menu from the menu bar in protégé tool. (Version 3.3.1)

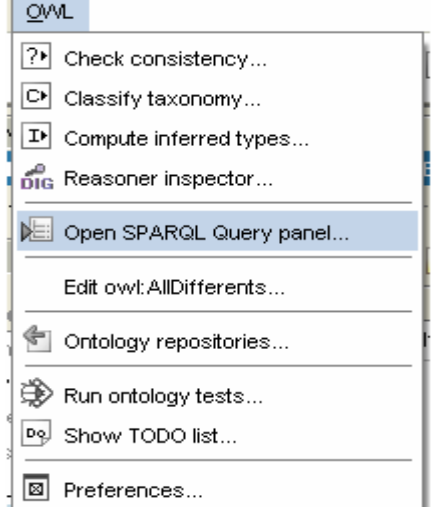

**Figure 15**. "Open SPARQL Query panel" of OWL Menu

2. Write the Following Query in the Query Panel and Press the 'Execute Button' at the bottom of the panel and the result will be displayed on the Right Side Section of the Query Panel.

## SPARQL Syntax:- SELECT ?subject ?object WHERE { ?subject rdfs:subClassOf ?object }

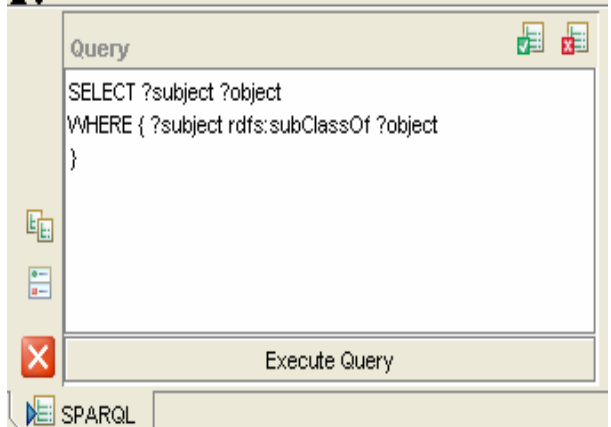

**Figure 16.** Query written in the Query Panel

When the above SPARQL Query is executed on the OWL file of IPU Ontology created in Protégé , following result is obtained:

| Results              |                             |
|----------------------|-----------------------------|
| subject              | object                      |
| Data_Entry_Operators | Asst_Registrars             |
| <b>USBT</b>          | Univ_School_of_Studies_USS_ |
| Dyp_Registrar        | Controller_of_Examination   |
| USCT                 | Univ_School_of_Studies_USS_ |
| Vice Chancellor      | GGS_IP_University           |
| Asst_Registrars      | Dyp_Registrar               |
| Academics            | PU_Campus_Administration    |
|                      |                             |

**Figure 17**. Output generated in Protégé

The above output snapshot displays the results of the SPARQL executed using Protégé which displays 'Subject' and 'Object' showing the subclass and superclass relationships. Eg; "Vice Chancellor(subject) is the subclass of "GGS\_IP\_University(object)"

# **VIII. Conclusions and future work**

In this paper, we have presented a framework of SPARQL Query Processing, Optimization and Execution and SPARQL Execution using various tools like Twinkle and Jena ARQ illustrated with various examples which may be useful for better query information processing and retrieval. It also illustrates Filtering RDF using Jena ARQ on Eclipse and executing a SPARQL Query on OWL Code to obtain the relationship hierarchy output.

# **References**

[1] Berners Lee, Godel and Tuning."Thinking on the web", *Wiley*, Preface, pp xvii-xviii

- [2] Groppe Sven, Groppe Jinghua, Kukulenz Dirk, Linnemann Volker, M. Clerc, M. "A SPARQL Engine for Streaming RDF Data", Proceedings of Third IEEE International Conference on Signal-Image Technologies and Internet-Based System, SITIS'07 Pages(s): 167-174
- [3] http://jena.sourceforge.net/ARQ/
- [4] http://jena.sourceforge.net/ARQ/Tutorial/qu ery1.html.
- [5] Jerome Euzenat,"Processing Ontology Alignment with SPARQL" 2006.
- [6] Olaf Hartig and Ralf Heese, "The SPARQL Query Graph Model for Query Optimization", Humboldt-University zu Berlin.
- [7] Eliase M. Navathe, "Fundamentals of DBMS" : Query Processing and Optimization".
- [8] Abraham Bernstein, Christoph Keifer, Markus Stocker, "A SPARQL Optimization Approach based on Triple Pattern Selectivity Estimation" , A Techinal Report. March 2007
- [9] Richard Cyganiak, Digital Media Systems Laboratory, "A Relational Algebra for SPARQL", HPL-2005-170, HP Laboratories, Bristol, 2005.

# **Author Biographies**

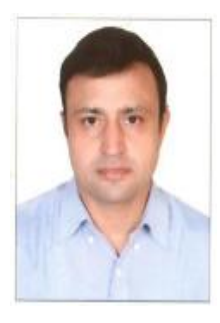

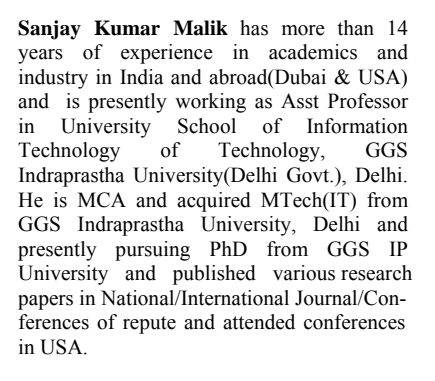

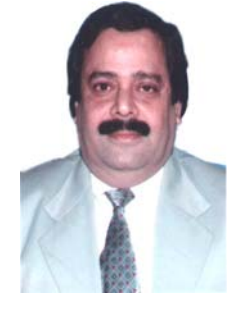

**Dr. S.A.M. Rizvi** is a Ph.D. in Computer Science & Engineering, presently working as an Associate Professor at the Department of Computer Science, Jamia Millia Islamia (Central Government University), New Delhi, INDIA having more than 26 years of experience in India and abroad. An Expert in Software Engineering, who has published numerous papers in the field of Software<br>Engineering, MIS, Mathematical **Mathematical** Modeling,Bioinformatics and Web based applications